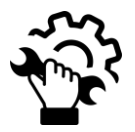

### **ALLIANCE UPDATE Versión 3.1.0**

Después de actualizar Alliance Update a la versión V3.1.0, puede aparecer una ventana en blanco como la siguiente:

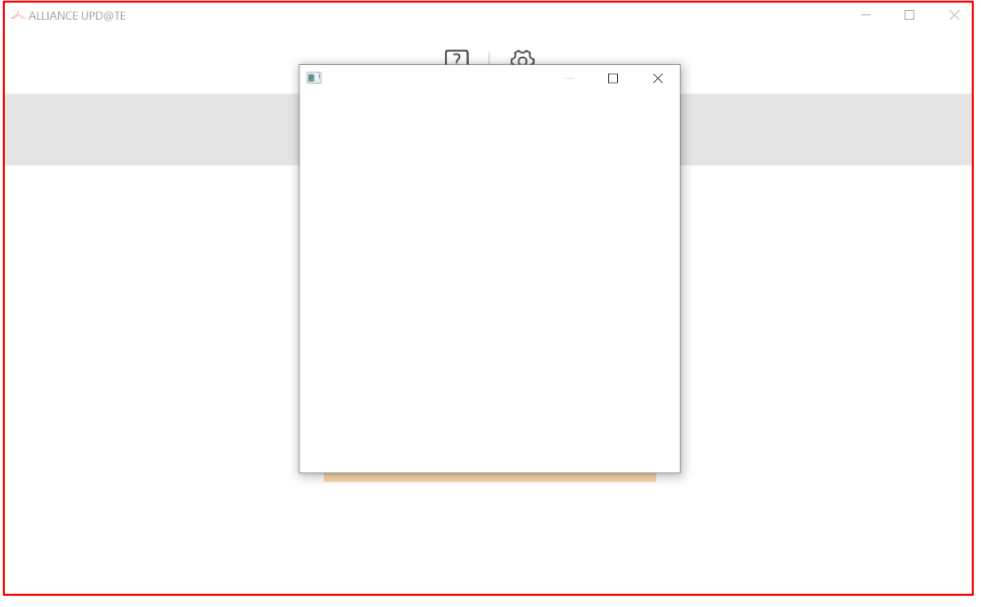

¡ Para solucionarlo debes instalar el parche siguiendo el siguiente procedimiento !

## **MÉTODO PARA EQUIPO SDP DIAGNÓSTICO**

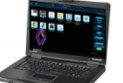

- Cierra la aplicación Alliance Update.
- Descarga el parche de este vínculo [Renault.7z](https://mdx.dcs.renault.com/RBox/docs/Renault.7z), (sitio: [https://mdx.dcs.renault.com\)](https://mdx.dcs.renault.com/), y realiza los pasos siguientes :

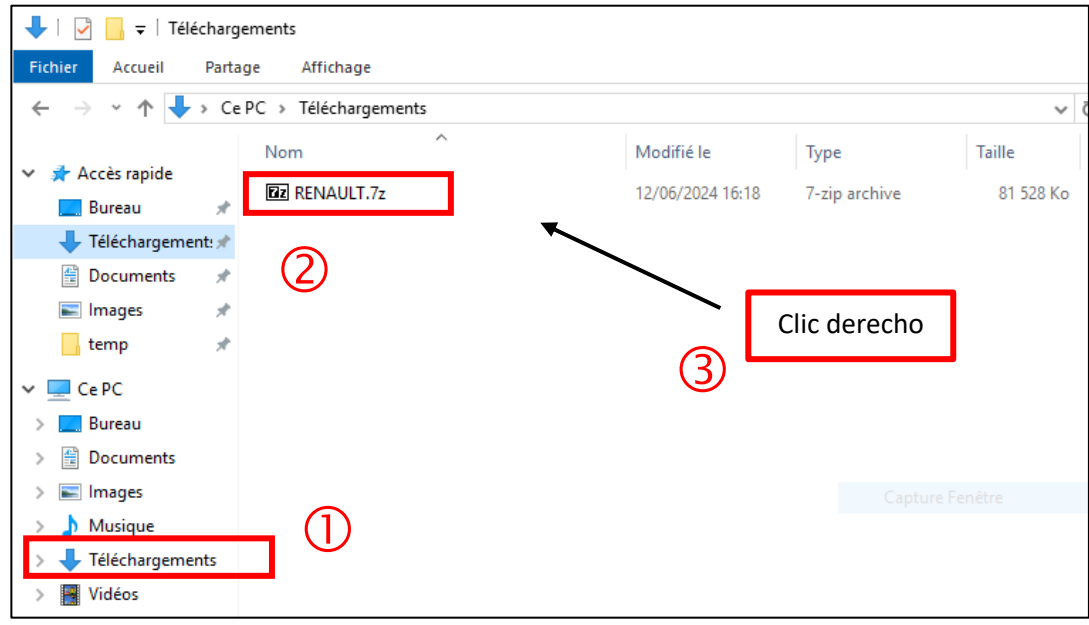

- Accede a la carpeta Descargas con el Explorador de Windows
- Haz clic derecho sobre el nombre del fichero clic en **7-Zip**, elige la opción « **Extraer el archivo…** »

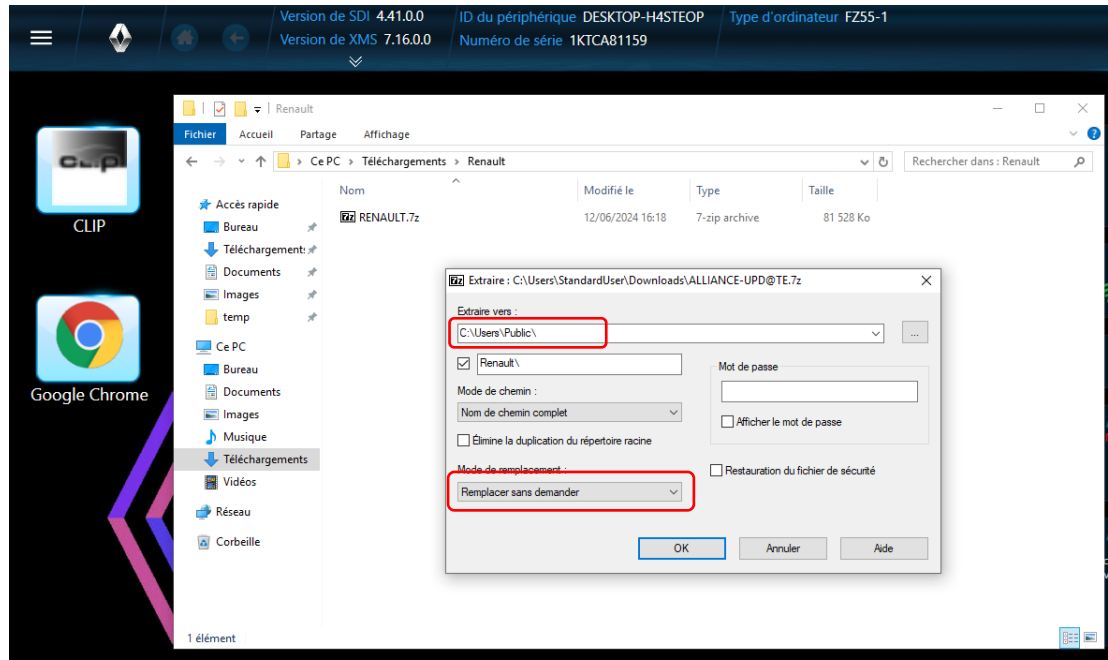

Rellena el campo Extraer en : **C:\Users\public\** Elige el Modo de Reemplazo : « **Reemplazar sin preguntar** »

Clic en **OK**

Comenzará la copia del parche.

Accede a la aplicación **Alliance Upd@te** desde la carpeta « Aplicaciones Multimedia »

# **MÉTODO para otros PCs**

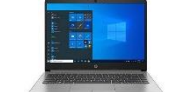

- Descarga el instalador *AllianceUpdate* y realiza los pasos siguientes:
- Ejecuta el programa "**SetupAllianceUpd@te**" (modo usuario estándar)
- Haz Clic en las diferentes ventanas y no cambies los valores.

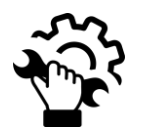

- Nueva autenticación Renault.net via Okta (por favor, revisa los detalles anteriores)

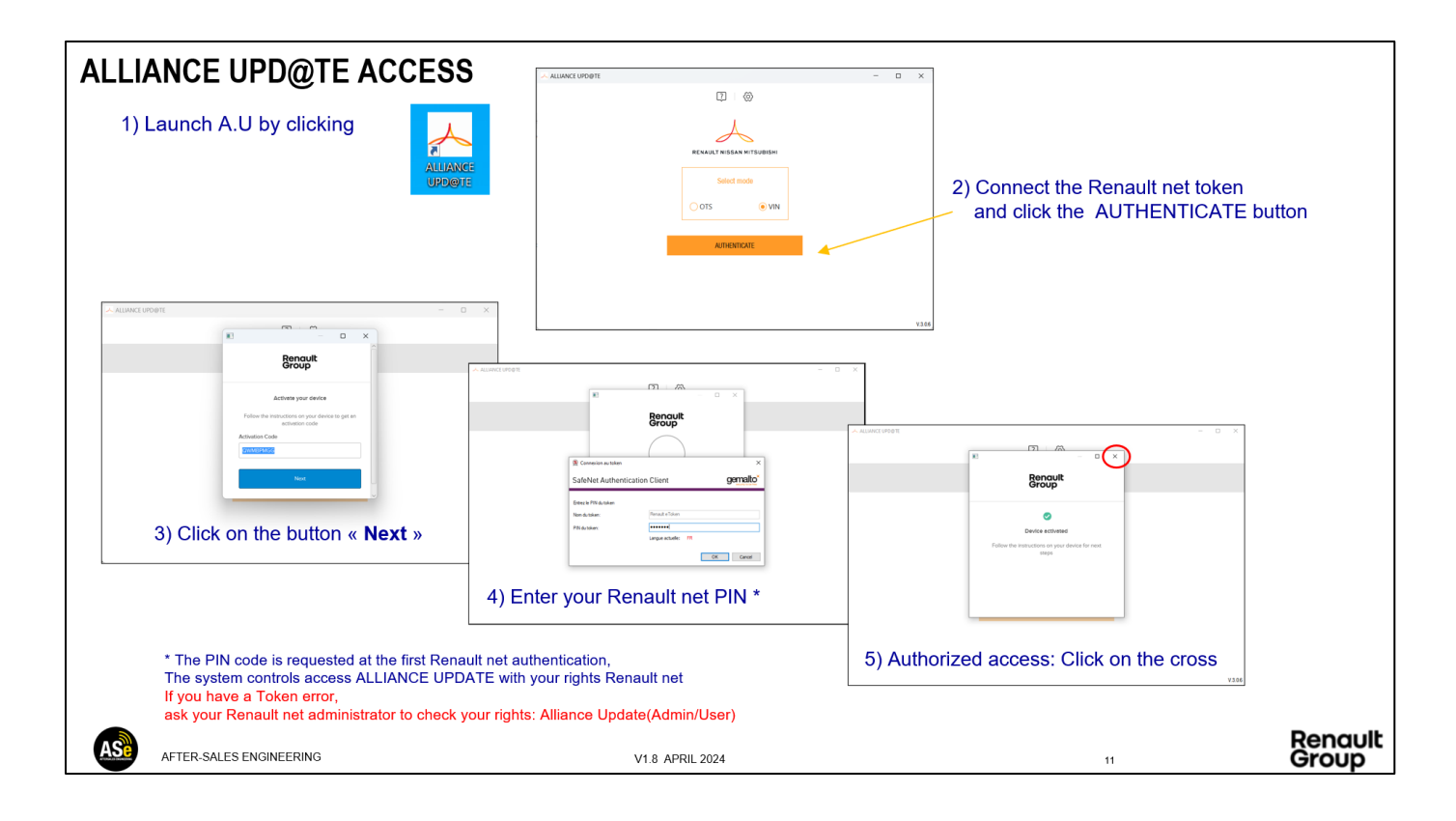

La guía de usuario se encuentra en el siguiente enlace: [Guía de usuario Alliance\\_Update](https://mdx.dcs.renault.com/docs/User_Guide_Alliance_Update_MME.pdf)

### **Nota importante :**

- Un usuario de una Cuenta con R-BOX o PLUGNCONNECT-SRV debe tener el rol "**Alliance Update (Admin/User)**"

Un usuario NO debe tener los 2 roles de Alliance Update. Para cualquier problema relacionado con Token y permisos Renault net, contacta con tu Administrador Renault net Local.

Para Cuentas con el contrato **R-Box** finalizado, el procedimiento para solicitar el nuevo sistema PlugnConnect se encuentra en el siguiente enlace: [Renault Plugnconnect](https://mdx.dcs.renault.com/RenaultPlugnconnect.html)

### **Problemas con el formato del dispositivo USB**

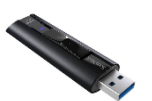

ALLIANCE UPDATE trabaja con todos los dispositivos USB que estén formateados en FAT32.

Ante problemas con el formato, recomendamos que formatees el dispositivo USB con la herramienta de este enlace : [Format\\_USB\\_Tools](https://mdx.dcs.renault.com/RBox/docs/FormatUSB.exe)

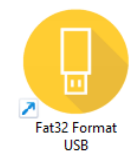

Alliance Update trabaja con unidades USB flash de: 64 GB y 128 GB

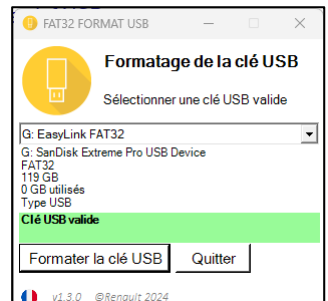